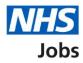

# How to create an account, sign in and reset your password in NHS Jobs user guide

This guide gives you instructions for how to create an account, sign in, and reset your password in the NHS Jobs service.

As an applicant you can:

- create an account
- sign into your account
- reset your password

If you don't have an account:

- you'll need to create one to apply for jobs and track your applications
- you'll need to provide an email address to create and sign into your account
- your password needs to be 12 characters or more

# Contents

| How to create an account, sign in and reset your password in NHS Jobs user guide1 |
|-----------------------------------------------------------------------------------|
| Create an account or sign in3                                                     |
| What is your name?4                                                               |
| What is your email address?5                                                      |
| Is your email address correct?6                                                   |
| How do you want to be updated on the progress of your applications?7              |
| What is your telephone number?8                                                   |
| Create a password9                                                                |
| Check your details                                                                |
| You have successfully created your NHS Jobs account11                             |
| <u>Sign in</u>                                                                    |
| Forgot your password?13                                                           |
| Email sent                                                                        |
| Create a new password                                                             |

### Create an account or sign in

This page gives you instructions for how to create an account or sign in.

Important: You'll need to go to the applicant webpage at https://www.jobs.nhs.uk/candidate.

To create an account or sign in, complete the following steps:

- 1. Select the 'Create an account' link.
- 2. Select the 'Sign in' link.

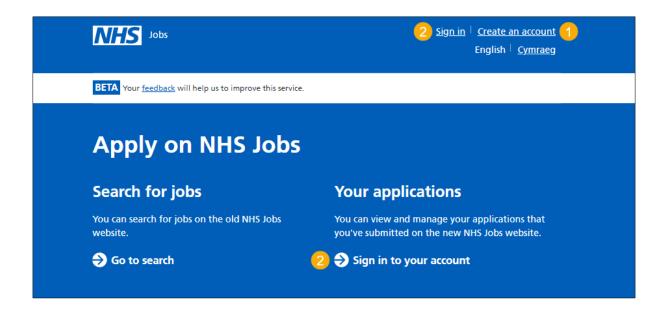

#### What is your name?

This page gives you instructions for how to add your first name and last name.

**Important:** You'll need to create an account to track your application. If you already have an account, go to the '<u>Sign in</u>' page.

To add your fist and last name, complete the following steps:

- 1. In the First name box, enter your details.
- 2. In the Last name box, enter your details.
- **3.** Select the '<u>Continue</u>' button.

| <b>NHS</b> Jobs                                                                                                    | English   <u>Cymraeg</u>              |
|----------------------------------------------------------------------------------------------------|---------------------------------------|
| <b>BETA</b> Your <u>feedback</u> will help us to improve this service.                                                                                                    |                                       |
| Coback   What is your name?   You'll need to create an account to apply for jobs and track your application.   First name   Last name   Image: Image: Ima |                                       |
| Privacy policy Terms and conditions Accessibility Statement Cookies He                                                                                                    | elp and guidance<br>© Crown copyright |

# What is your email address?

This page gives you instructions for how to add your email address.

To add your email address, complete the following steps:

- 1. In the **Email** box, enter your details.
- **2.** Select the '<u>Continue</u>' button.

|   | NHS                   | Jobs                              |                                   |                |                          | English | <u>Cymraeg</u> |
|---|-----------------------|-----------------------------------|-----------------------------------|----------------|--------------------------|---------|----------------|
|   | BETA Your fe          | <u>edback</u> will help us to imp | prove this service.               |                |                          |         |                |
| 1 |                       | <b>your email a</b>               | ddress?<br>gn in to your account. |                |                          |         |                |
|   | <u>Privacy policy</u> | Terms and conditions              | <u>Accessibility Statement</u>    | <u>Cookies</u> | <u>Help and guidance</u> | © Cro   | wn copyright   |

# Is your email address correct?

This page gives you instructions for checking your email address is correct.

To confirm that the email address is correct, complete the following steps:

- 1. Select an answer:
  - <u>'Yes</u>'
  - 'No'
- **2.** Select the 'Continue' button.

| International States and States and States a | English   <u>Cymraeg</u> |
|----------------------------------------------------------------------------------------------------|--------------------------|
| BETA Your <u>feedback</u> will help us to improve this service.                                                                                                    |                          |
| Go back                                                                                                    |                          |
| Is your email address correct?                                                                                                    |                          |
|                                                                                                    |                          |
| Your email address needs to be correct to make sure you receive any messages about jobs you apply for.                                                                                                    |                          |
| 1 Yes No                                                                                                    |                          |
| Continue                                                                                                    |                          |
|                                                                                                    |                          |
|                                                                                                    |                          |
| Privacy policy Terms and conditions Accessibility Statement Cookies Help and                                                                                                    | -                        |
|                                                                                                    | © Crown copyright        |

# How do you want to be updated on the progress of your applications?

This page gives you instructions for selecting how you want to be updated on the progress of your applications.

To confirm how you want to be updated on the progress of your applications, complete the following steps:

- 1. Select an answer:
  - <u>'Email</u>'
  - 'Email and text messages'
  - 'Email and phone'
  - 'Email, text messages and phone'
- **2.** Select the 'Continue' button.

| <b>NHS</b> Jobs                                                                                        | English   <u>Cymraeg</u>                   |
|----------------------------------------------------------------------------------------------------|--------------------------------------------|
| BETA Your <u>feedback</u> will help us to improve this service.                                        |                                            |
| Go back How do you want to be updated on the progress of your applications? Select which you'd prefer: |                                            |
| Email<br>Email and text messages<br>Email and phone<br>Email, text messages and phone                  |                                            |
| Emails are sent to you by NHS Jobs on behalf of the recruiting organisation.                           |                                            |
| Privacy policy Terms and conditions Accessibility Statement Cookies Help                               | <u>o and guidance</u><br>© Crown copyright |
|                                                                                                    |                                            |

#### What is your telephone number?

This page gives you instructions for how to add your telephone number.

**Important:** You will only see this page if you have selected to be updated by 'email and text messages', 'email and phone' or 'email, text messages and phone'.

To add your telephone number, complete the following steps:

- 1. In the **Telephone number** box, enter your details.
- **2.** Select the '<u>Continue</u>' button.

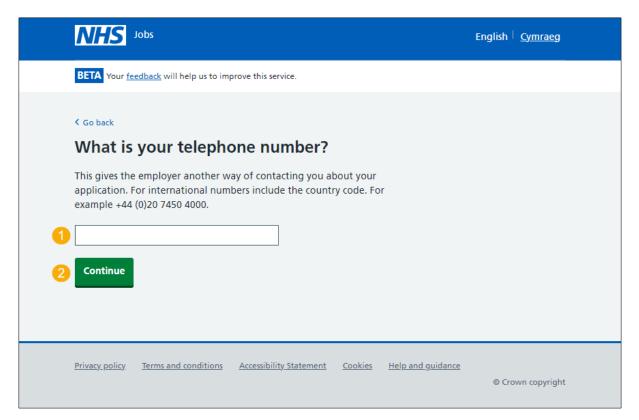

#### Create a password

This page gives you instructions for how create a password.

Important: Your password needs to be 12 characters or more.

To create a password, complete the following steps:

- 1. In the **Password** box, enter your details.
- 2. In the **Confirm password** box, enter your details.
- **3.** Select the '<u>Continue</u>' button.

| NHS                                               | Jobs                        |                         |                |                   | English   <u>Cymraeg</u> |
|---------------------------------------------------|-----------------------------|-------------------------|----------------|-------------------|--------------------------|
| BETA Your                                         | feedback will help us to im | prove this service.     |                |                   |                          |
| Password                                          | a password                  | racters or more.        |                |                   |                          |
| 1     Confirm particular     2     3     Continue | ssword                      |                         |                |                   |                          |
| <u>Privacy policy</u>                             | <u>Terms and conditions</u> | Accessibility_Statement | <u>Cookies</u> | Help and guidance | © Crown copyright        |

# Check your details

This page gives you instructions for checking your details, agreeing to comply with the acceptable use declaration and accept the terms of the privacy policy.

To check your details and accept the declarations, complete the following steps:

- 1. Select a 'Change' link:
  - First name (optional)
  - Last name (optional)
  - Email address (optional)
  - <u>How do you want to be contacted?</u> (optional)
  - <u>Telephone number</u> (optional)
  - <u>Password</u> (optional)
- 2. Read the <u>acceptable use declaration</u>.
- 3. Read the privacy policy.
- 4. Select the l agree and accept the above declaration box.
- 5. Select the '<u>Create account</u>' button.

|                  | <b>NHS</b> Jobs                  |                                                                                                    |                           | English <sup> </sup> <u>Cymraeg</u>  |
|------------------|----------------------------------|----------------------------------------------------------------------------------------------------|---------------------------|--------------------------------------|
|                  | BETA Your feedback               | will help us to improve this service.                                                                                    |                           |                                      |
|                  | < Go back<br>Check your          | details                                                                                                    |                           |                                      |
|                  | First name                       |                                                                                                    | <u>Change</u>             |                                      |
|                  | Last name                        |                                                                                                    | <u>Change</u>             |                                      |
|                  | Email address                    |                                                                                                    | Change                    |                                      |
|                  | How do you want to be contacted? | Email, text messages and phone                                                                                           | <u>Change</u>             |                                      |
|                  | Telephone<br>number              |                                                                                                    | <u>Change</u>             |                                      |
|                  | Password                         | ****                                                                                                    | Change                    |                                      |
| 2<br>3<br>4<br>5 | tab)<br>• I accept the terms     | with the <u>acceptable use declaratio</u><br>s in the <u>privacy policy (Opens in new</u><br>ccept the above declaration |                           |                                      |
|                  | Privacy policy Terms             | and conditions Accessibility Statemen                                                                                    | t <u>Cookies Help and</u> | <u>guidance</u><br>© Crown copyright |

### You have successfully created your NHS Jobs account

This page shows confirmation that your NHS Jobs account is successfully created.

To return to your job search, complete the following steps:

**1.** Select the 'Continue' button.

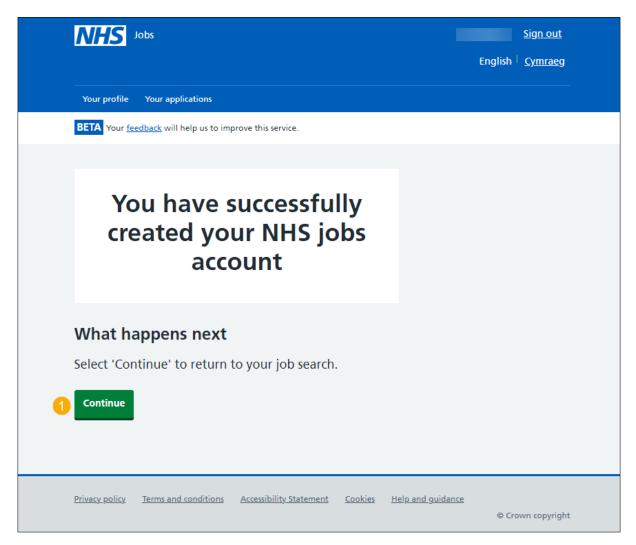

You've created an account and reached the end of this user guide.

# Sign in

This page gives you instructions for how to sign into your account.

**Important:** You'll need to create a new account to sign in and apply for a job, even if you're already registered to apply for jobs on the current website.

To sign into your account or reset your password, complete the following steps:

- 1. In the **Email** box, enter your details.
- 2. In the **Password** box, enter your details.
- **3.** Select the 'Sign In' button. or
- 4. Select the 'Forgot your password?' link.

| NHS Jobs                                                                                                    | <u>Sign in</u> <sup> </sup> <u>Create an account</u><br>English <sup> </sup> <u>Cymraeg</u> |
|----------------------------------------------------------------------------------------------------|---------------------------------------------------------------------------------------------|
| BETA Your <u>feedback</u> will help us to improve this service.                                                     |                                                                                             |
| Sign in<br>You'll need to create a new account to apply, even if you're                                             |                                                                                             |
| already registered to apply for jobs on the current website.<br>Sign in or <u>create an account</u> to get started. |                                                                                             |
| Email                                                                                                    |                                                                                             |
| Password                                                                                                    |                                                                                             |
| 3 Sign In                                                                                                    |                                                                                             |
| 4 Forgot your password?                                                                                             |                                                                                             |
| Privacy policy Terms and conditions Accessibility Statement Cookies Help and                                        | <u>l guidance</u><br>© Crown copyright                                                      |

You've signed into your account and reached the end of this user guide.

# Forgot your password?

This page gives you instructions for how to reset your password.

Important: You'll receive an email to create a new password.

To reset your password, complete the following steps:

- 1. In the Email address box, enter your email address.
- 2. Select the '<u>Send email</u>' button.

| Jobs                                                                                                    | <u>Sign in</u> <sup> </sup> <u>Create an account</u><br>English <sup> </sup> <u>Cymraeg</u> |
|----------------------------------------------------------------------------------------------------|---------------------------------------------------------------------------------------------|
| BETA Your <u>feedback</u> will help us to improve this service.                                                                                                  |                                                                                             |
| <ul> <li>Go back</li> <li>Forgot your password?</li> <li>We'll send you an email to create a new password.</li> <li>Email address</li> <li>Send email</li> </ul> |                                                                                             |
| Privacy policy Terms and conditions Accessibility Statement Cookies                                                                                              | How to apply for jobs<br>© Crown copyright                                                  |

### **Email sent**

This page shows confirmation an email has been sent to reset your password.

**Important:** Open the link inside the email to reset your password.

To create a new password or if it's not the correct email address, complete the following step:

- 1. Go to the '<u>Create a new password</u>' page.
  - or
- 2. Select the 'Not the correct email address? Try again' link.

| <b>NHS</b> Jobs                                                                                                    | <u>Sign in</u> <sup> </sup> <u>Create an account</u><br>English <sup> </sup> <u>Cymraeg</u> |
|----------------------------------------------------------------------------------------------------|---------------------------------------------------------------------------------------------|
| BETA Your <u>feedback</u> will help us to improve this service.                                                                               |                                                                                             |
| Email sent<br>An email has been sent to<br>Open the link inside the email to reset your password.<br>Not the correct email address? Try again |                                                                                             |
| Privacy policy Terms and conditions Accessibility Statement Cookies                                                                           | How to apply for jobs<br>© Crown copyright                                                  |

#### Create a new password

This page gives you instructions for how to create a new password.

**Important:** You'll need to create a new password that's personal to you and that only you'll know.

To create a new password, complete the following steps:

- 1. In the **New Password** box, enter the details. Your password needs to be 12 characters or more.
- 2. In the Confirm new password box, enter the details.
- **3.** Select the 'Continue' button.

| <b>NHS</b> Jobs                                                                                                    | Sign in <sup> </sup> Create an account<br>English <sup> </sup> Cymraeg |
|----------------------------------------------------------------------------------------------------|------------------------------------------------------------------------|
| BETA Your <u>feedback</u> will help us to improve this service.                                                                                                    |                                                                        |
| Create new password<br>You'll need to create a new password that's personal to you and that<br>only you'll know.<br>Your password must contain:<br>• 12 characters or more<br>New Password<br>Confirm new password<br>Confirm new password<br>Confirm new password | t                                                                      |
|                                                                                                    |                                                                        |
| Privacy policy Terms and conditions Accessibility Statement Cookies                                                                                                    | How to apply for jobs<br>© Crown copyright                             |

**Tip:** To find out how to apply for a job, go to a user guide or video from the '**Apply for a job**' section of the <u>'Help and support for applicants'</u> webpage.

You've created a new password and reached the end of this user guide.